# **"ҚАЗАҚСТАН ҚОР БИРЖАСЫ" АҚ**

"Қазақстан қор биржасы" АҚ Басқармасының шешімімен

(2012 жылдың 29 ақпанындағы № 39 хаттама)

**бекітілді**

2012 жылдың 01 наурызынан бастап

**қолданысқа енгізілді**

# **Бағалы қағаздар эмитенттерімен электрондық құжатайналымға арналған "ISSUERS TO INVESTORS" жүйесін (is2in жүйесін) ПАЙДАЛАНУШЫЛАРҒА ЖЕТЕКШІЛІК**

Осы жетекшілік "Қазақстан қор биржасы" АҚ (бұдан әрі – Биржа) ішкі құжаты болып табылып, эмитенттермен электрондың құжатайналымға арналған "ISSUERS TO INVESTORS" жүйесінің бағдарламалық қамтуының функциялық мүмкіндіктерін сипаттайды.

# **1. ЖАЛПЫ ҚАҒИДАЛАР**

- 1. Осы Жетекшілікте келесідей ұғымдар қолданылған:
	- 1) **ISSUERS TO INVESTORS** (is2in жүйесі) рұқсаттама бастамашыларыны құжаттар мен ақпараттарды Биржаға электрондық түрде (құжаттардың және ақпараттық сипаттағы хабарламалардың қағаздағы нұсқаларын ұсынусыз) жолдап, соңынан оларды автоматты түрде Биржаның Интернет-ресурсында (Web-сайтында) автоматты тәртіпте жариялауға мүмкіндік беретін, рұқсаттама бастамашылары мен Биржаның арасында арнайы электрондық құжатайналым жүйесі;
	- 2) **Ақпарат алмасу** Листингілік ережелер мен беймемлекеттік эмиссиялық бағалы қағаздардың листингі туралы келісім-шартқа сәйкес, рұқсаттама бастамашысы мен Биржаның арасында электрондық құжаттармен алмасу;
	- 3) **Құжат** сақтау мақсатында, кеңістік пен уақытта беруге арналған, бірмағыналы қабылдап сәйкестендіруге мүмкіндік беретін деректемелері бар, қандай да бір құқықтық қарым-қатынастар және/немесе заңды салдарымен байланысты, белгілі бір формада және форматта тиянақталған ақпарат;
	- 4) **Биржаның уәкілетті тұлғасы** ақпараттарды ашу шегінде рұқсаттама бастамашысымен Биржаға ұсынылған, электрондық түрдегі құжаттар мен ақпараттардың тексеруін жүзеге асыратын, Биржағы қызметкері;
	- 5) **Рұқсаттама бастамашысының уәкілетті тұлғасы** is2in жүйесін пайдалану арқылы электрондық түрде құжаттар мен ақпаратты Биржаға жолдауды жүзеге асыратын, рұқсаттама бастамашысымен өкілденген, рұқсаттама бастамашысының қызметкері.
- 2. Ақпарат алмасу қатысушысын бағдарламалық қамтууына қойылатын, талаптар:
	- Internet Explorer 7.0 және одан жоғары нұсқасы;
	- Mozila Firefox 3.5 және одан жоғары нұсқасы;
	- Opera 5.0 және одан жоғары нұсқасы.

# **2. ЖҮЙЕГЕ КІРУ**

- 3. is2in жүйесіндегі жеке кабинетке кіру үшін рұқсаттама бастамашысының уәкілетті тұлғасы Биржаның Интернет-ресурсының (Web-сайтының) арнайы қосымшасында, Биржа мен рұқсаттама бастамашысының арасында жасалған ақпараттарды ашу тәртібі туралы келісімде белгіленген, is2in жүйесіне кіру үшін логин болып табылатын, электрондық поштаның мәліметтерін толтырып, жеке құпия сөзін енгізу қажет.
- 4. Рұқсаттама бастамашысының уәкілетті тұлғасы өзінің Биржаға құжаттарды/ақпараттарды is2in жүйесі арқылы жолдауға жауаптылығын тастап, "Кіру" кнопкасын басу қажет.

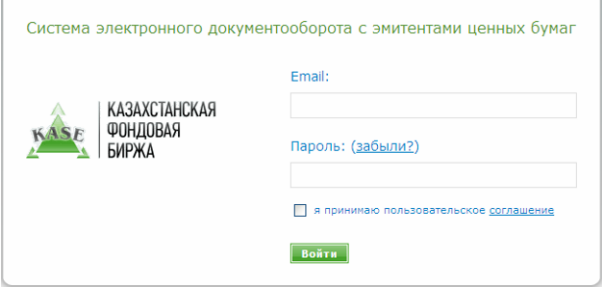

5. Енгізілген мәліметтер мен рұқсаттама бастамащысының IP-мекен-жайы сәйкестендірілгеннен кейін рұқсаттама бастамашысының уәкілетті тұлғасы is2in жүйесіне кіреді.

# **2. ҚҰЖАТТАР/АҚПАРАТТАРДЫ ҚАЛЫПТАСТЫРУ ТӘРТІБІ**

6. is2in жүйесіндегі рұқсаттама бастамашысының жеке кабинетінің басты бетінде рұқсаттама бастамашысының листинг туралы келісім-шартпен және/немесе Листингілік ережелерге сәйкес Биржаға жуырдағы уақытта жолдауы тиіс құжаттардың тізімі және ұсыну мерзімінің соңғы мерзімі көрсетілген.

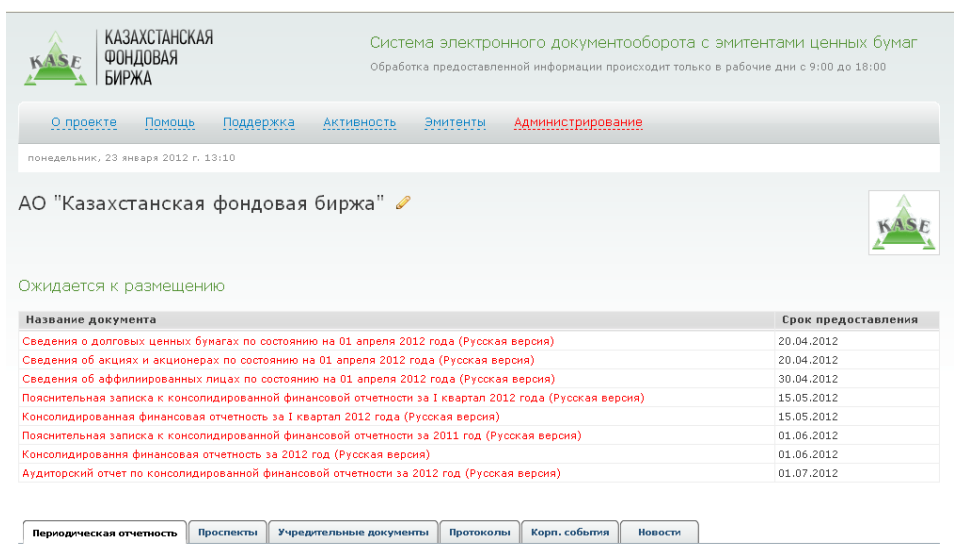

• Добавить документ

Қаржылық есеп берушілік (жылдық, мерзімдік), листингілік компанияның қаржылық есеп берушілі бойынша аудиторлық есеп, листингілік компанияның аффилиирленген тұлғалары туралы мәліметтер, акциялары мен мен акционерлері туралы мәліметтер және басқа құжаттар бойынша ұсынудың соңғы мерзімі көрсетіледі.

Егер рұқсаттама бастамашысының Биржаның алдында ағылшын тілінде құжаттар ұсыну бойынша міндеттемесі болса, аталмыш тізімде ағылшын тіліне аударылған қажетті құжаттардың тізімі де болады.

Рұқсаттама бастамашысының уәкілетті тұлғасы тиісті құжаттарды қалыптастырып, оларды тексеру бойынша тиісті процедураларды жүзеге асырғаннан кейін, тізімде көрсетілген құжат "Орналастырылуы күтілуде" деп белгіленіп, автоматы түрде алып тасталады.

- 7. Құжатты/ақпаратты қалыптастыру үшін рұқсаттама бастамашысының уәкілетті тұлғасы is2in жүйесіндегі жеке кабинетінің басты бетінде көрсетілген тиісті бөлімді таңдауы тиіс:
	- мерзімдік есеп берушілік;
	- аңдатпалар;
	- құрылтайшылық құжаттар;
	- хаттамалар;
	- корпоративтік уақиғалар;
	- жаңалықтар.

Құжаттың/ақпараттың тұрпатын және енгізу тілін таңдап, құжаттың/ақпараттың сипаттамасын толтырып, қажетті жағдайда, құжаттың түпнұсқасының сканерленген көшірмесі болып табылатын, PDF форматындағы файлды тіркеу керек.

Рұқсаттама бастамашысының уәкілетті тұлғасы құжаттың/ақпаратты қандай да бір күннен кешіктірмей Биржаның Интернет-ресурсында (Web-сайтында) жариялану тиістігін таңдай алады.

Рұқсаттама бастамашысының уәкілетті тұлғасы аталмыш процедураларды орындау барысында атауы бар, алдында таңдаған сипаттарға сәйкес келетін құжат/ақпарат қалыптасып, оның кезең-кезеңімен тексеруі жүзеге асырылады.

Тіркеу кезінде көрсетілген, рұқсаттама бастамашысының уәкілеті тұлғасының электрондық мекен-жайына "Тексерілуде" статусы бар құжат/ақпарат қалыптастыру туралы ескертпе жолданады.

# **3. ҚҰЖАТТЫ/АҚПАРАТТЫ ТЕКСЕРУ**

- 8. is2in жүйесін қпайдалана отырып қалыптастырылған құжат немесе ақпарат кезең-кезеңмен тексеруден өтеді.
- 9. Қалыптастырылған құжатты/ақпаратты Биржаның уәкілетті тұлғаларымен тексеру кезеңдері:

I этап – Листинг департаментінің Мониторинг бөлімінің маманымен;

II этап – Листинг департаментінің Мониторинг бөлімінің бастығымен және Ақпарат және талдау департаментінің Жаңалықтар бөлімінің бастығымен немесе Ақпарат және талдау департаментінің маманымен (құжаттың/ақпараттың тұрпатына қарай).

Құжатты/ақпаратты тексерудің әр кезеңі аяқталғаннан кейін рұқсаттама бастамашысының уәкілетті тұлғасы, тіркелгенде көрсеткен, электрондық мекен-жайына құжаттың/ақпараттыңстатусы туралы ескертпелер алып отырады, сондай-ақ is2in жүйесіндегі рұқсаттама бастамашысының жеке кабинетінде, қалыптастырылған құжаттың/ақпараттың атауын көрсететін жолда құжаттын/ақпараттың актуалды статусы көрсетіліп тұрады:

- құжаттың/ақпараттың статусы "Тексерілді" және уәкілетті тұлғаның Листинг департаментінің Мониторинг бөлімінің маманының тегі мен аты;
- құжаттың/ақпараттың статусы "Тексерілді" және уәкілетті тұлғаның Листинг департаментінің Листинг департаментінің Мониторинг бөлімі бастығының тегі мен аты;
- құжаттың/ақпараттың статусы "Тексерілді" және уәкілетті тұлғаның Ақпарат және талдау департаментінің Жаңалықтар бөлімі маманының немесе бастығының тегі мен аты;
- құжаттың/ақпараттың статусы "Қабылдабады";
- құжаттың/ақпараттың статусы "Аяғына дейін жасауды талап етеді";
- құжаттың/ақпараттың статусы "Жариялауға жіберілді".
- 10. Тексерудің I және/немесе II кезеңінде құжат/ақпарат белгіленген талаптарға сай болмаса, рұқсаттама бастамашысының уәкілетті тұлғасы тіркеу кезінде көрсеткен электрондық мекен-жайға жолданатын, "комментарий" жолында себебі көрсетіліп, "Қабылданбады" статусы берілуі мүмкін.

Рұқсаттама бастамашысының уәкілетті тұлғасы жоғарыда аталмыш әрекеттерді орындаумен, құжатты/ақпаратты қайта қалыптастыру қажет.

Егер І және/немесе ІІ кезеңде құжатқа/ақпаратқа "Аяғына дейін жасауды талап етеду" статусы берілсе. Рұқсаттама бастамашысының уәкілетті тұлғасы, Биржамен "комментарий" жолында көрсетілген ескертулерін ескере отырып, осы құжатты/ақпаратты редакциялап, содан кейін жаңа редакциядағы құжатты/ақпаратты қалыптастырады.

- 11. Биржаның уәкілетті тұлғаларымен тексеру табысты өткен жағдайда құжатқа/ақпаратқа "Тексерілді" беріліп, содан кейін "Жариялауға жіберілді" статусы қойылады. Құжатқа/ақпаратқа "Тексерілді" статусын Биржаның уәкілетті тұлғаларының кез келгені бере алады, ал "Жариялауға жіюерілді" статусын тек Листинг департаментінің Мониторинг бөлімінің бастығы немесе Ақпарат және талдау департаментінің Жаңалықтар бөлімінің бастығы болып табылатын, Биржаның уәкілетті тұлғасы ғана бере алады.
- 12 Биржаның Интернет-ресурсында (Web-сайтында) автоматты түрде листингілік компаниясының осы Интернет-ресурстағы (Web-сайттағы) бетінде құжатты/ақпаратты жариялау туралы қалыпты ақпараттық хабарлама қалыптасады.

13. is2in жүйесінде рұқсаттама бастамашысының уәкілетті тұлғасының is2in жүйесіне кіруі, құжатты/ақпаратты қосуы және өзгертуі, құжаттар бойынша комментарийлер және басқа да әрекеттері туралы барлық ақпарат сақталады.

# **4. МЕРЗІМДІК ЕСЕП БЕРУШІЛІК**

- 14. "Мерзімдік есеп берушілік" бөлімінде құжатты жариялау үшін рұқсаттама бастамашысының уәкілетті тұлғасы is2in жүйесінде ұсынылған тізімнен құжаттың тұрпаты мен енгізу тілін таңдауы тиіс:
	- қаржылық есеп берушілік;
	- түсініктеме жазбахат;
	- аудиторлық есеп;
	- қаржылық есеп берушілікке шолу бойынша есеп;
	- теңгерімдік және теңгеімнен тыс шоттардағы ақша қалдығы туралы есеп;
	- аффилиирленген тұлғалар туралы мәліметтер;
	- бағалы қағаздар туралы мәліметтер;
	- іс-шаралар жоспарымен қарастырылған, іс-шараларды орындау туралы мәліметтер.

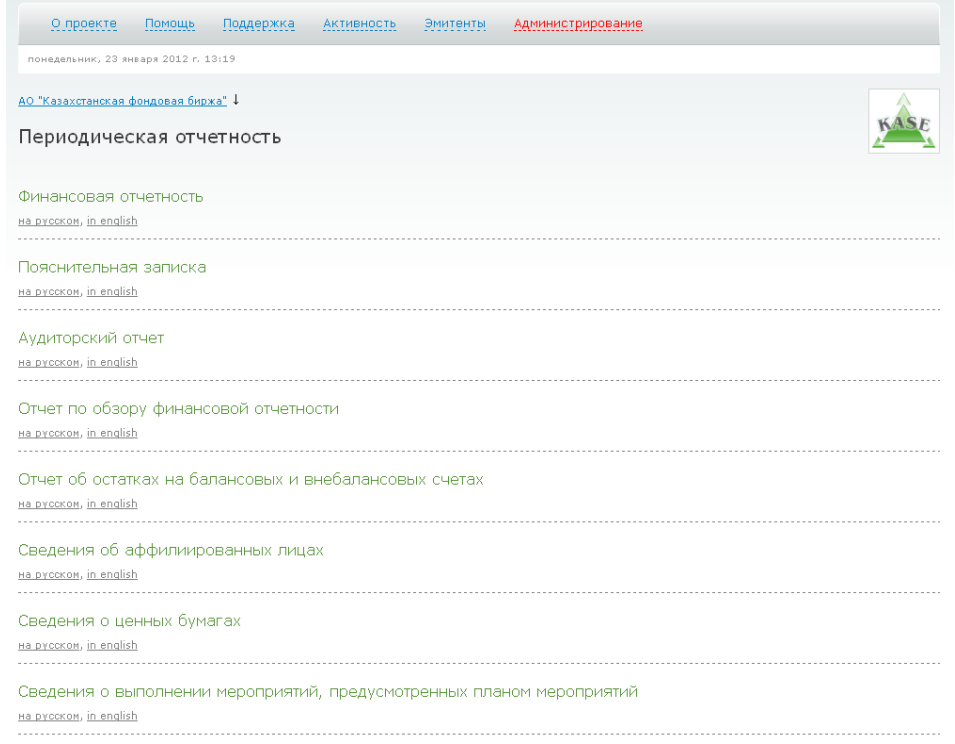

15. Құжаттың тұрпаты мен енгізу тілін таңдағаннан кейін рұқсаттама бастамашысының уәкілетті тұлғасына, құжаттың атауын қалыптастыруда қолдануға қажетті оның сипаттамалары (мысалы: қаржылық есеп берушілік үшін – шоғырландырылған, аралық, қандай есептік кезеңде және т.б.) толтырып, құжаттың түпнұсқасының сканерленген көшірмесі болып табылатын, PDF форматындағы файлды қосып, "Сақтау" кнопкасын басу қажет.

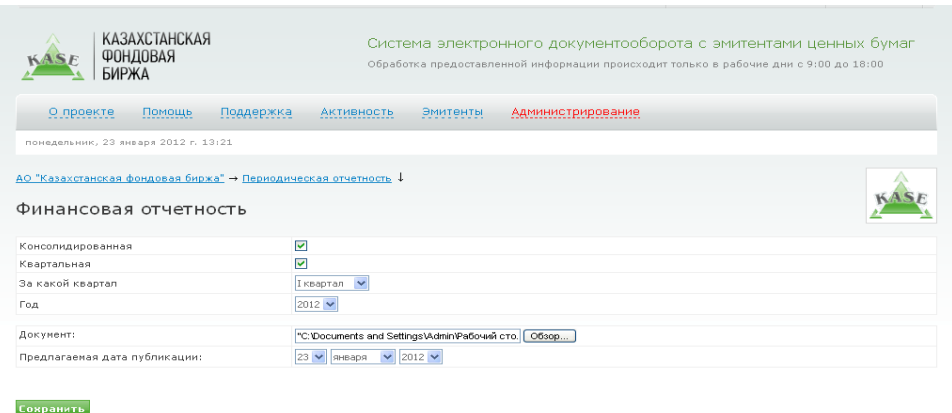

- 16. is2in жүйесінде рұқсаттама бастамашысының уәкілетті тұлғасы таңдаған сипаттамаларға және енгізу тіліне сәйкес құжаттың атауы қалыптасып, мыналар туралы мәліметтерді қамтитын, негізгі ақпарат көрсетіледі:
	- құжатты жасаған тұлға;
	- құжаттың санаты;
	- құжатты Биржаға ұсыну мерзімі;
	- құжатты Биржаға ұсыну датасы мен уақыты;
	- құжаттың статусы;
	- құжаттың тексеретін, Биржаның уәкілетті тұлғасы.

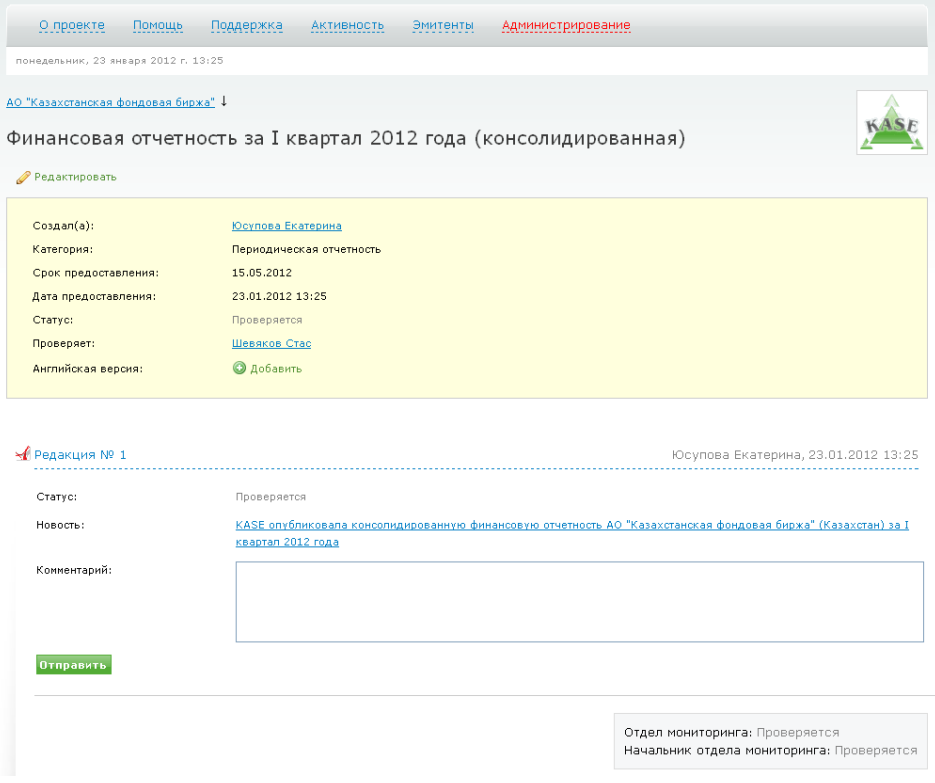

Рұқсаттама бастамашысының уәкілетті тұлғасы "Жаңалық" жолында, өзі таңдаған құжат сипаттамаларының негізінде қалыптастырылған, кейін Биржаның Интернет-ресурсында (Web-сайте) жарияланатын, ақпараттық хабарламаны қарауға мүмкіншілігі бар.

17. Ағылшын тіліндегі құжатты жариялау үшін рұқсатама бастамашысының уәкілетті тұлғасы мерзімдік есеп берушілік бөлімінде тиісті енгізу тілін таңдап, құжаттың орыс тіліндегі нұсқасын жариялауға дайындау үшін қолданылған беттегі "Ағылшын тілі" опциясының қарсында "Қосу" кнопкасын басуы қажет.

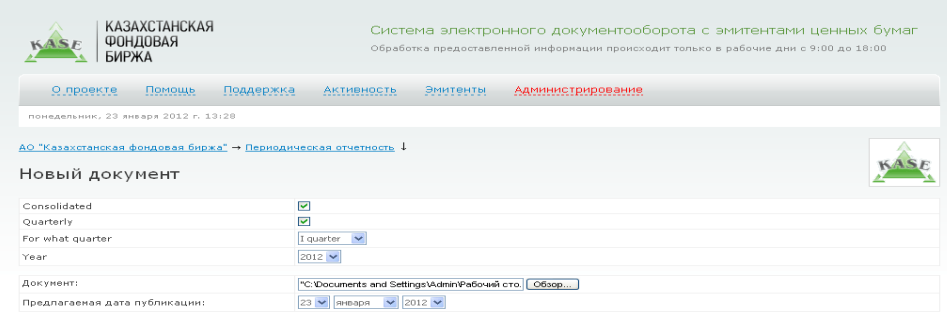

Содан соң орыс тіліндегі құжатты жариялау үшін жасаған әрекеттерді қайталау қажет.

Companies

18. Тексерудің І және ІІ кезеңдерінен өткеннен кейін құжатқа "Жариялауға жіберілді" статусы беріліп, бес минут аралығында Биржаның Интернет-ресурсындағы (Web-сайтындағы) листингілік компанияның бетінде, мерзімдік есеп берушілік бөлімінде жарияланып, автоматты түрде Биржаның Интернет-ресурсының (Web-сайтының) жаңалықтар бөлімінде осы құжаттың жариялануы турады жаңалықтық хабарлама қалыптастырылады.

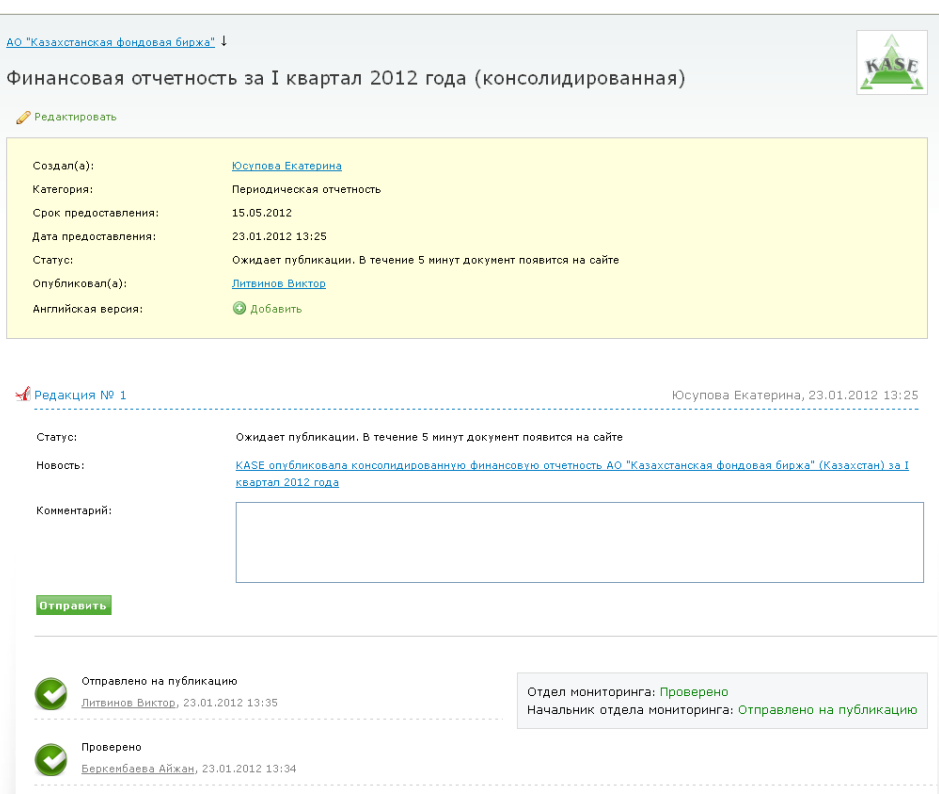

19. Егер құжатқа "Аяғына дейін жасауды талап етеді" статусы берілсе немесе рұқсаттама бастамашысының уәкілетті тұлғасына осы құжатты редакциялау қажет болса, құжатқа "Жариялауға жіберілді" статусы берілмей тұрып, осының алдында құжатты жариялауға дайындау үшін қолданылған беттегі "Редакциялау" кнопкасын басып, жоғарыда сипатталған әрекеттерді қайда орындау қажет.

#### **5. АҢДАТПАЛАР**

20. "Аңдатпалар" бөлімінде құжатты жариялау үшін рұқсаттама бастамашысының уәкілетті тұлғасы is2in жүйесінде берілген тізімнен құжаттың тиісті тұрпатын және енгізу тілін таңдау қажет:

- жаңа редакциядағы акциялар шығарылымының аңдатпасы;
- жаңа редакциядағы облигациялар шығарылымының аңдатпасы;
- жаңа редакциядағы облигациялық бағдарламаның шығарылым аңдатпасы;
- акциялар шығарылымына енгізілген өзгертулер мен толықтырулар;
- облигациялар шығарылымына енгізілген өзгертулер мен толықтырулар;
- облигациялық бағдарламаның шығарылым аңдатпасына енгізілген өзгертулер мен толықтырулар.

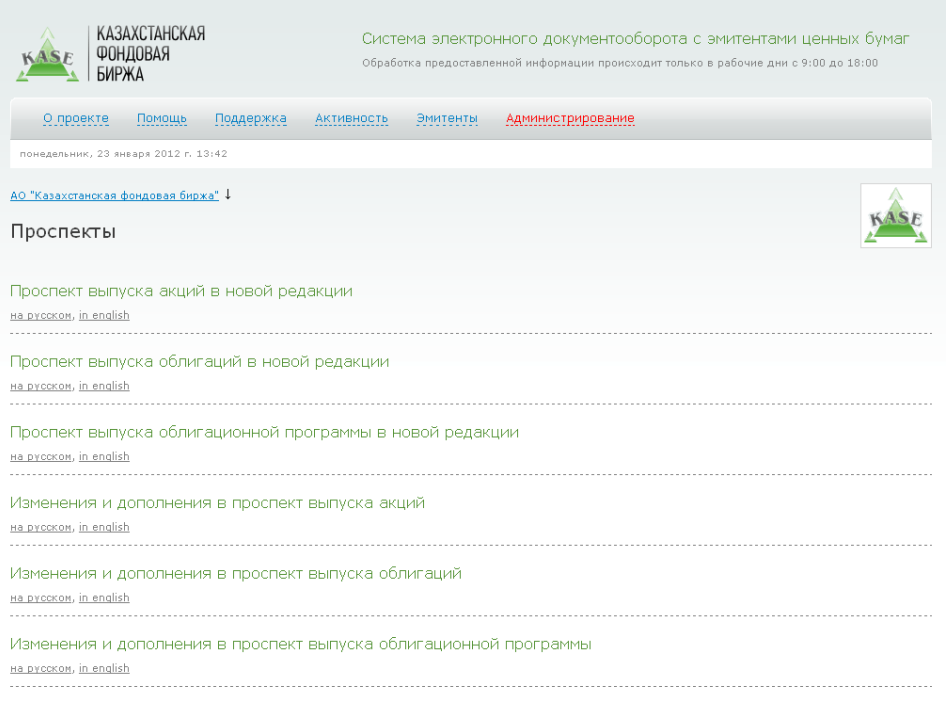

21. Құжаттың тұрпаты мен енгізу тілін таңдағаннан кейін рұқсаттама бастамашысының уәкілетті тұлғасы, құжаттың атауын қалыптастыруда қолдануға қажетті оның сипаттамалары (өзгертулердің түрі, өзгертулердің нөмрі, бағалы қағаздың сауда-саттық коды, ҰСН, ISIN және т.б.) толтырып, құжаттың түпнұсқасының сканерленген көшірмесі болып табылатын, PDF форматындағы файлды қосып, "Сақтау" кнопкасын басу қажет.

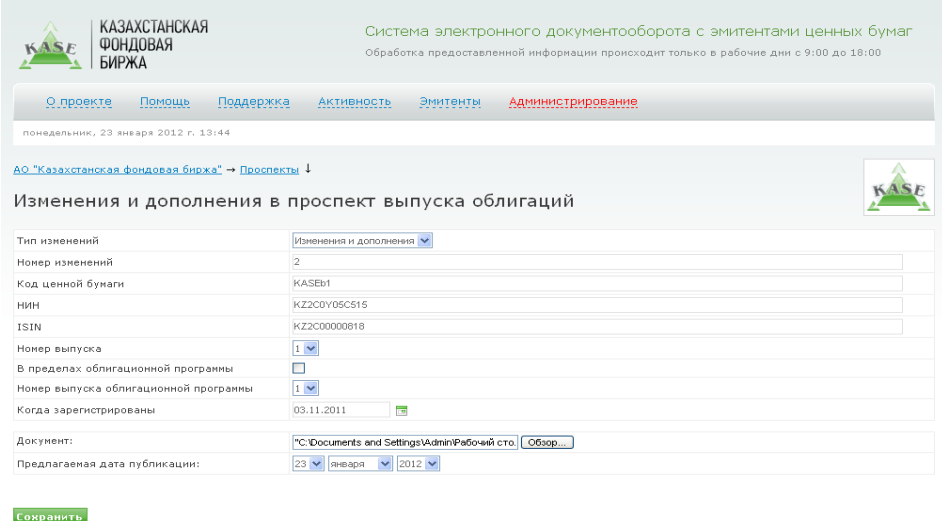

22. Осыдан кейінгі құжатты жариялау бойынша әрекеттер осы Пайдаланушылар жетекшілігінің 16-19 тармақтарында сипатталған әрекеттерге ұқсас.

# **5. ҚҰРЫЛТАЙШЫЛЫҚ ҚҰЖАТТАР**

- 23. "Құрылтайшылық құжаттар" бөлімінде құжатты жариялау үшін үшін рұқсаттама бастамашысының уәкілетті тұлғасына is2in жүйесінде берілген тізімнен құжаттың тиісті тұрпатын және енгізу тілін таңдау қажет:
	- жаңа редакциядағы компанияның жарғысы;
	- компанияның жарғысына енгізілген өщзгертулер мен толықтырулар;
	- жаңа редакциядағы корпоративтік басқару кодексі;
	- корпоративтік басқару кодексіне енгізілген өзгертулер мен толықтырулар.

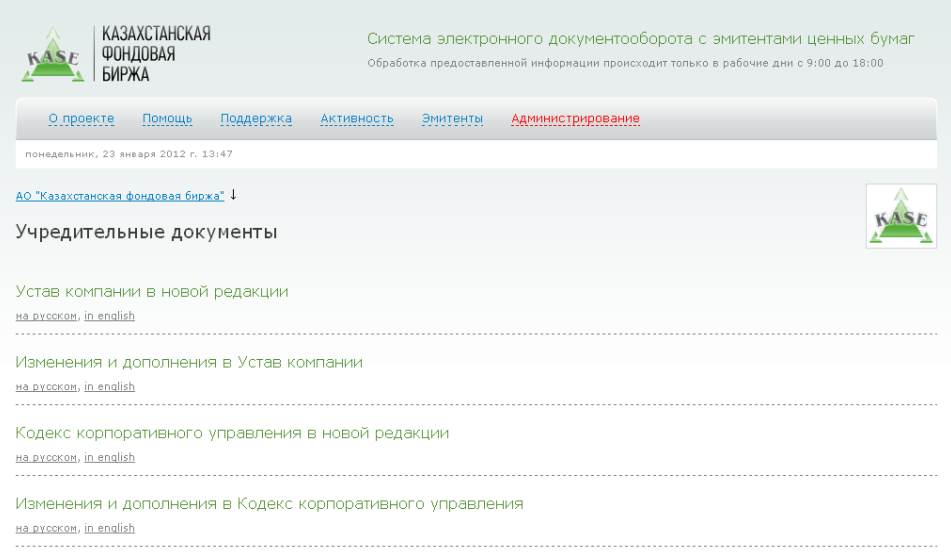

24. Құжаттың тұрпаты мен енгізу тілін таңдағаннан кейін рұқсаттама бастамашысының уәкілетті тұлғасына, құжаттың атауын қалыптастыруда қолдануға қажетті оның сипаттамалары (өзгертулердің түрі, қашан қандай органмен тіркелді – қолмен толтырылады) толтырып, құжаттың түпнұсқасының сканерленген көшірмесі болып табылатын, PDF форматындағы файлды қосып, "Сақтау" кнопкасын басу қажет.

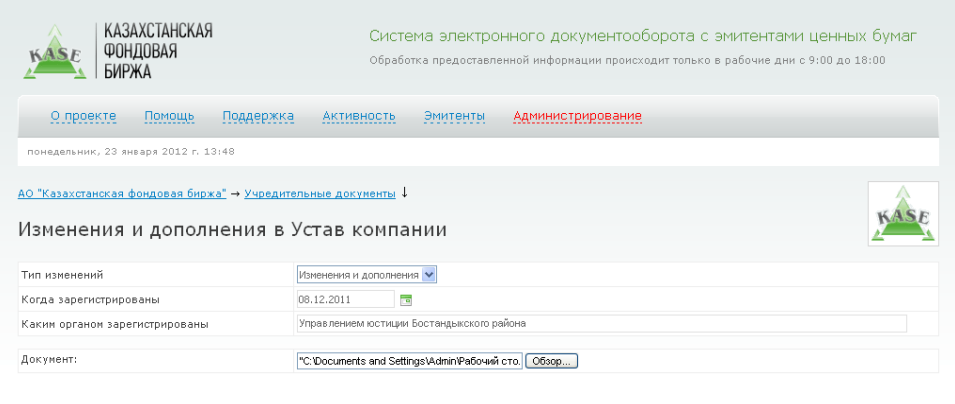

25. Осыдан кейінгі құжатты жариялау бойынша әрекеттер осы Пайдаланушылар жетекшілігінің 16-19 тармақтарында сипатталған әрекеттерге ұқсас.

# **6. ХАТТАМАЛАР**

- 26. "Хаттамалар" бөлімінде құжатты жариялау үшін үшін рұқсаттама бастамашысының уәкілетті тұлғасына is2in жүйесінде берілген тізімнен құжаттың тиісті тұрпатын және енгізу тілін таңдау қажет:
	- шешім;

Сохранить

- жалпы жиналыстың хаттамасы;
- Директорлар кеңесінің отырыс хаттамасы.

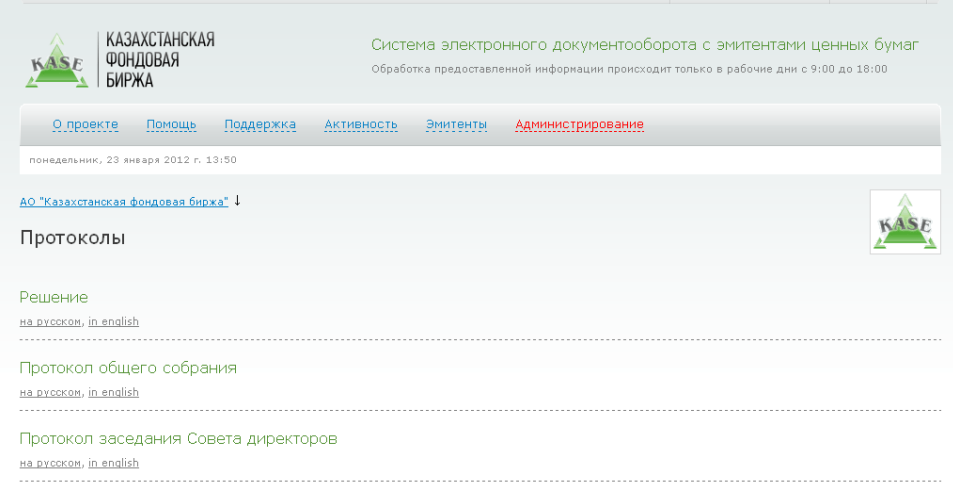

27. Құжаттың тұрпаты мен енгізу тілін таңдағаннан кейін рұқсаттама бастамашысының уәкілетті тұлғасына, құжаттың атауын қалыптастыруда қолдануға қажетті оның сипаттамалары (листингілік компанияның органының атауы, жиналыс/отырыс, құжаттың тұрпаты, жиналыс/отырыстың датасу, компания иегерлерінің тұрпаты) толтырып, құжаттың түпнұсқасының сканерленген көшірмесі болып табылатын, PDF форматындағы файлды қосып, "Сақтау" кнопкасын басу қажет.

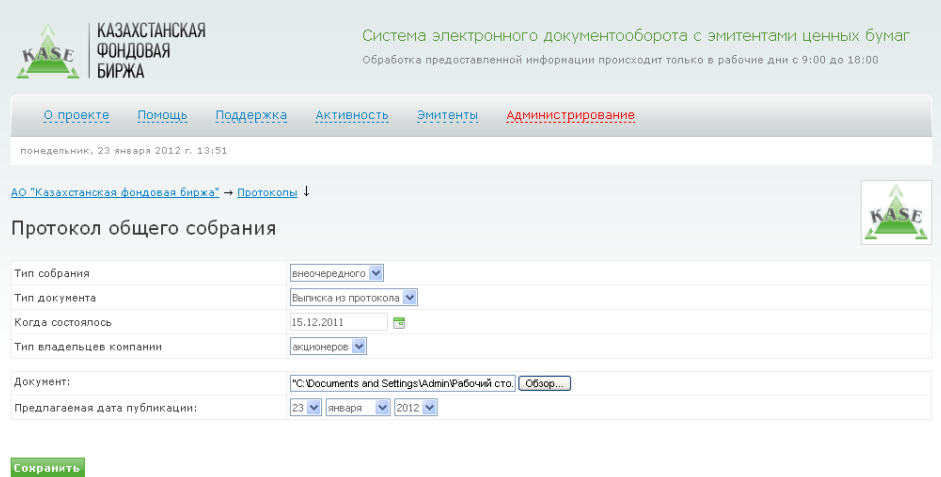

28. Осыдан кейінгі құжатты жариялау бойынша әрекеттер осы Пайдаланушылар жетекшілігінің 16-19 тармақтарында сипатталған әрекеттерге ұқсас.

### **7. КОРПОРАТИВТІК УАҚИҒАЛАР**

- 29. "Корпоративтік уақиғалар" бөлімінде құжатты жариялау үшін үшін рұқсаттама бастамашысының уәкілетті тұлғасына is2in жүйесінде берілген тізімнен құжаттың тиісті тұрпатын және енгізу тілін таңдау қажет:
	- баспасөз мәлімдемесі;
	- корпоративтік уақиғалар күнтізбесі.

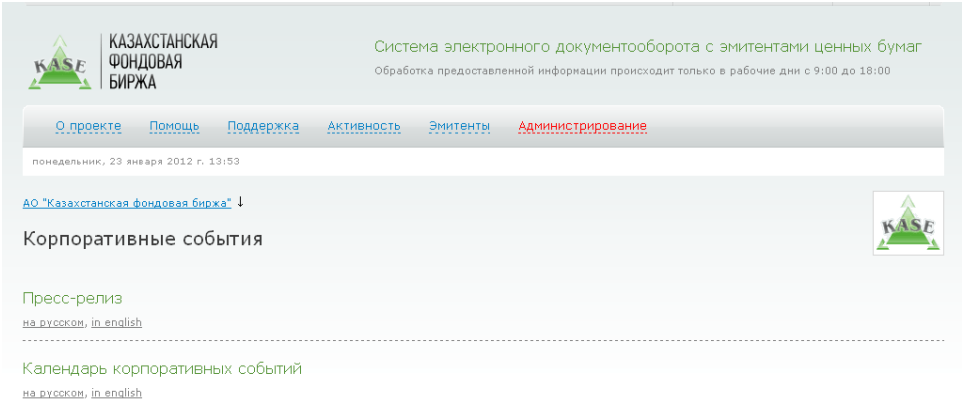

30. "Баспасөз мәлімдесі" тұрпатындағы құжатты таңдағанда "Баспасөз мәлімдемесінің датасы" және "Эмитент мәлімдейді" сияқты сипаттамаларды толтыру қажет. Бұл ретте екінші<br>сипаттама колмен толтырылып, оның мазмұны ақпараттық хабарламаның сипаттама қолмен толтырылып, оның мазмұны ақпараттық хабарламаның тақырыптамасын қалыптастыру үшін қолданулатының ескеру қажет. Осыдан кейін PDF форматындағы файлды қосып, "Сақтау" кнопкасын басу қажет.

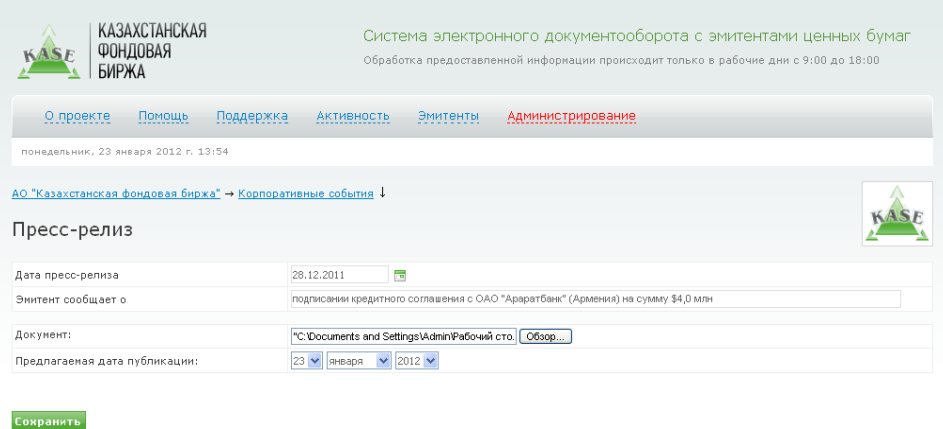

- 31. "Корпоративтік уақиғалар күнтізбесі" тұрпатындағы құжатты таңдаған кезде, есептік кезең бойынша сипаттамаларды толтыру жеткілікті болып табылады. Осыдан кейін, құжаттың түпнұсқасының сканерленген көшірмесі болып табылатын, PDF форматындағы файлды қосып, жариялау датасын таңдап, "Сақтау" кнопкасын басу қажет.
	- 32. Осыдан кейінгі құжатты жариялау бойынша әрекеттер осы Пайдаланушылар жетекшілігінің 16-19 тармақтарында сипатталған әрекеттерге ұқсас.

# **8. АҚПАРАТТЫҚ ХАБАРЛАМАЛАР**

- 33. "Жаңалықтар" бөлімінде құжатты жариялау үшін үшін рұқсаттама бастамашысының уәкілетті тұлғасына is2in жүйесінде берілген тізімнен құжаттың тиісті тұрпатын және енгізу тілін таңдау қажет:
	- сыйақы мөлшерлемесінің өзгеруі;
	- купондық сыйақыны төлеу.
	- негізгі қарызды төлеу;
	- купондық сыйақыны төлемеу;
	- жылдық жалпы жиналысты өткізу;
	- ірі мәміле жасасу;
	- тіркеушіні ауыстыру;
	- басқасы.

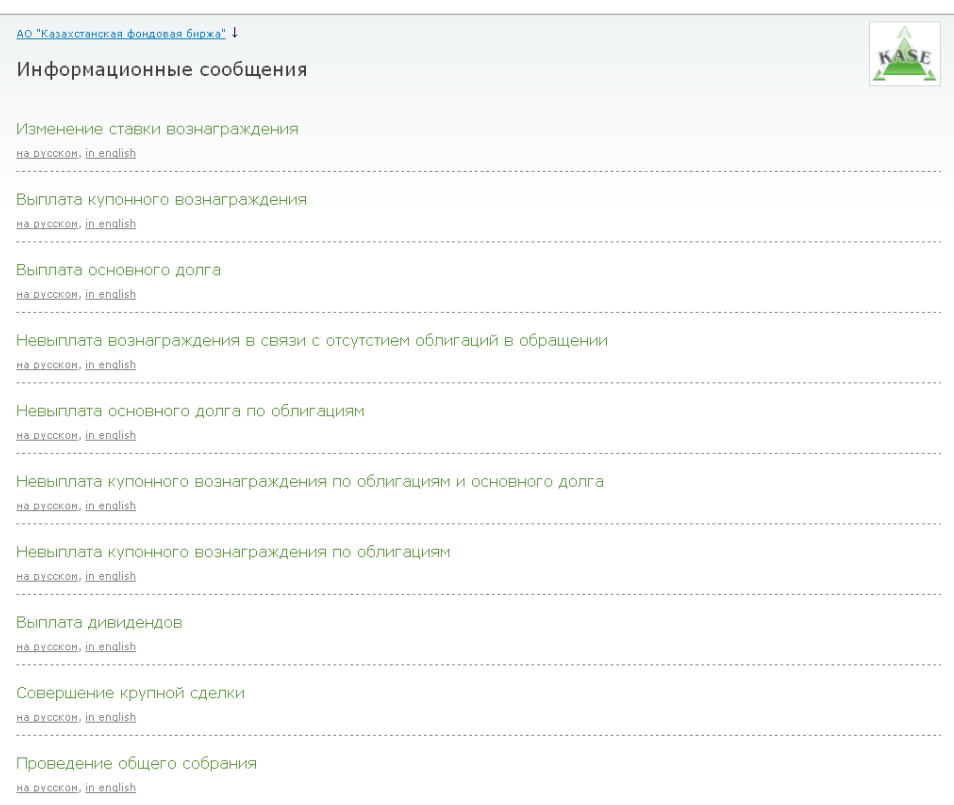

34. Осыдан кейін, хабарламаның қалыптастыруда қолданылатын, ақпараттық хабарламаның сипаттамаларын (облигациялардың тұрпаты, ресми тізімнің санаты, төлеу датасы, төлемнің реттік саны, ҰСН, ISIN, бағалы қағаздың сауда-саттық коды және т.б.) жариялау датасын таңдап, "Сақтау" кнопкасын басу қажет.

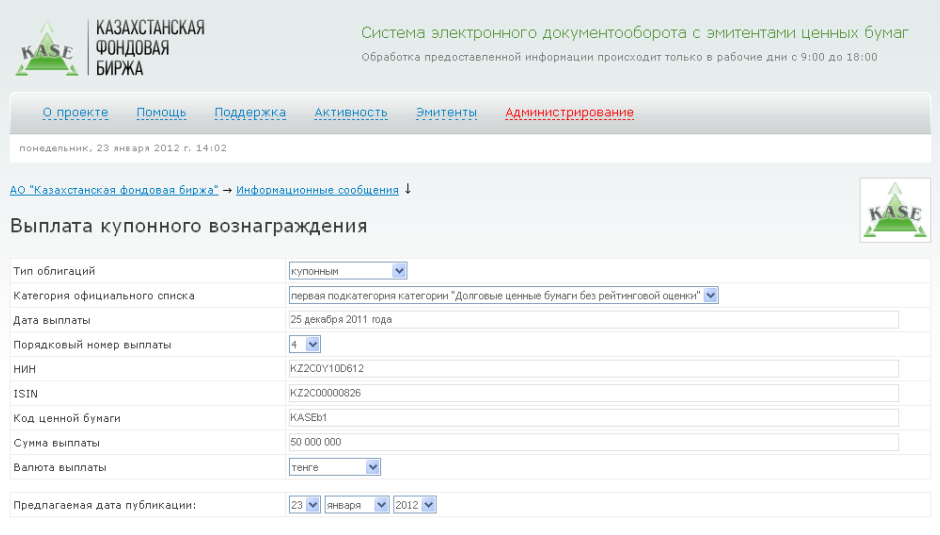

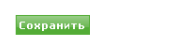

35. Осыдан кейінгі құжатты жариялау бойынша әрекеттер осы Пайдаланушылар жетекшілігінің 16-19 тармақтарында сипатталған әрекеттерге ұқсас.

# **5. ТҰЖЫРЫМДЫҚ ҚАҒИДАЛАР**

- 36. Осы Пайдаланушыларға арналған жетекшілік қайта қаралып, қажетіне қарай жаңартылады.
- 37. Осы Пайдаланушыларға арналған жетекшілік және оған енгізілетін өзгертулер мен толықтырулар, сондай-ақ оларды қолданысқа енгізу даталары Биржа Басқармасының шешімімен бекітіледі.

Келісілді:

Бағдарламалық қамту департаменті директорының м.а. Санартаменті илементі және М.А. Уросов

Ақпарат және талдау департаментінің директоры Н.Ю. Хорошевская

Листинг департаментінің директоры Г.А. Цалюк